## **CYPLEX VPN**

STEP 1 : You will receive an email and SMS confirmation with your login details and the link to download the App

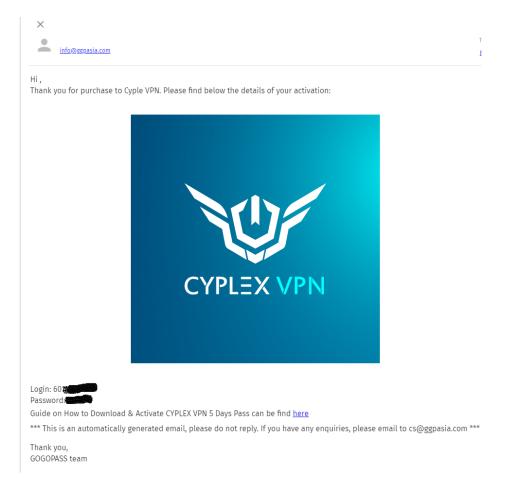

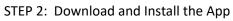

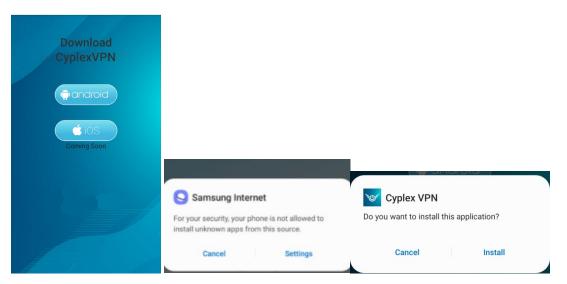

Install the App. Your device may require you to enable installation from unknown source.STEP 3: Login with your mobile and given password

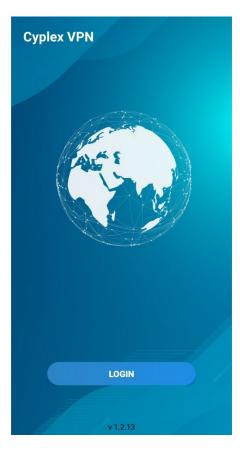

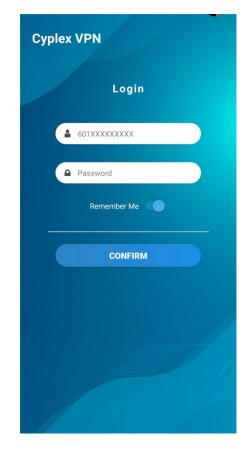

{<u>\_</u>}

STEP 4 : Allow VPN Setting and Surf

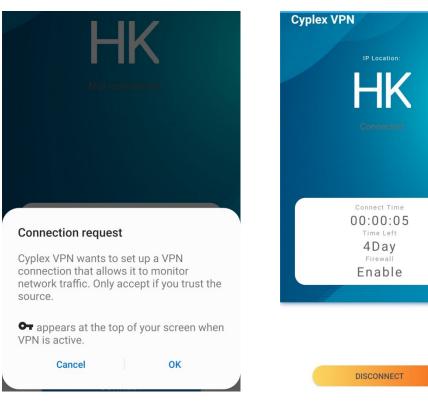

Click "OK" to allow VPN Settings Connection Click Connect to start surfing safely!